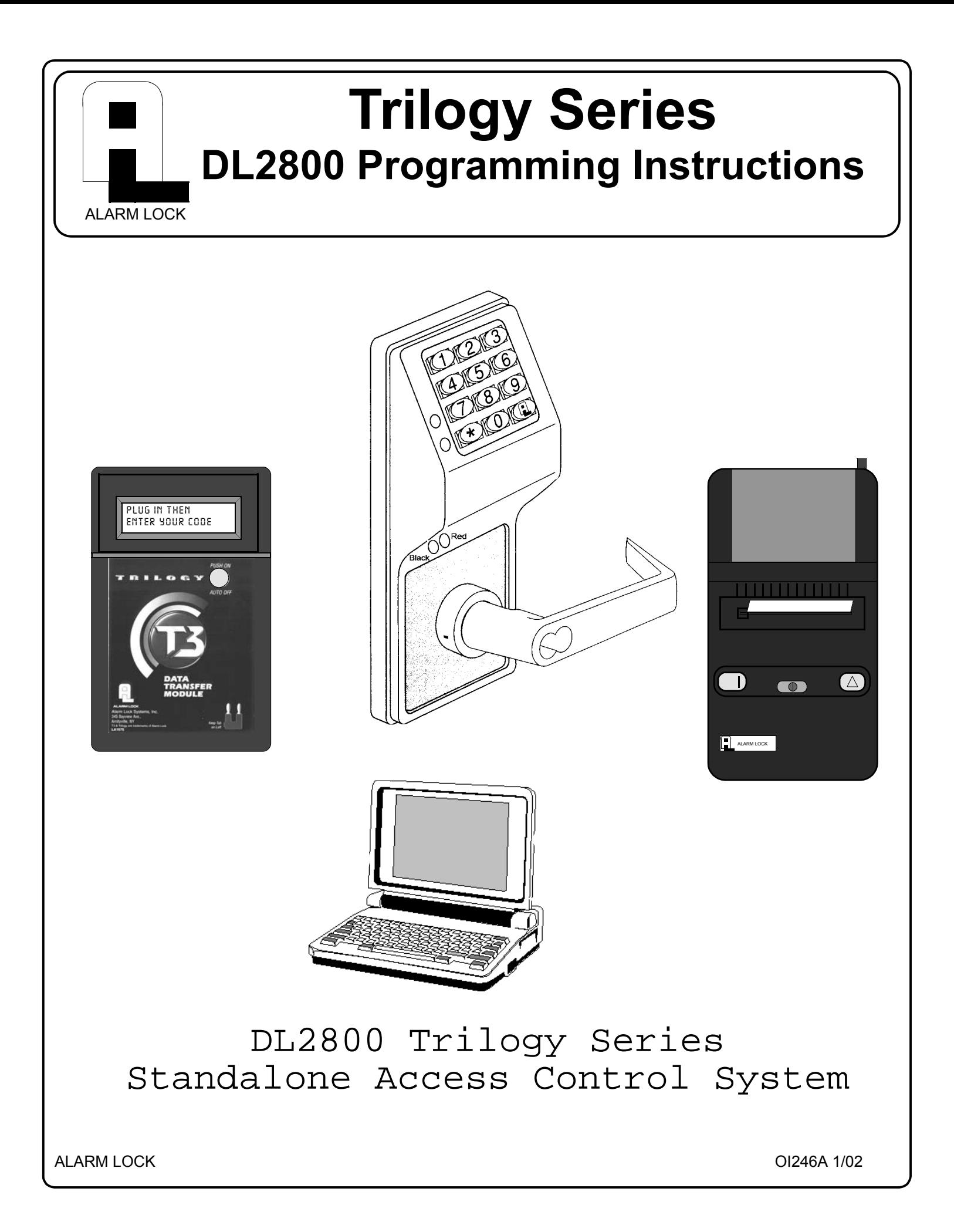

## **Table of Contents**

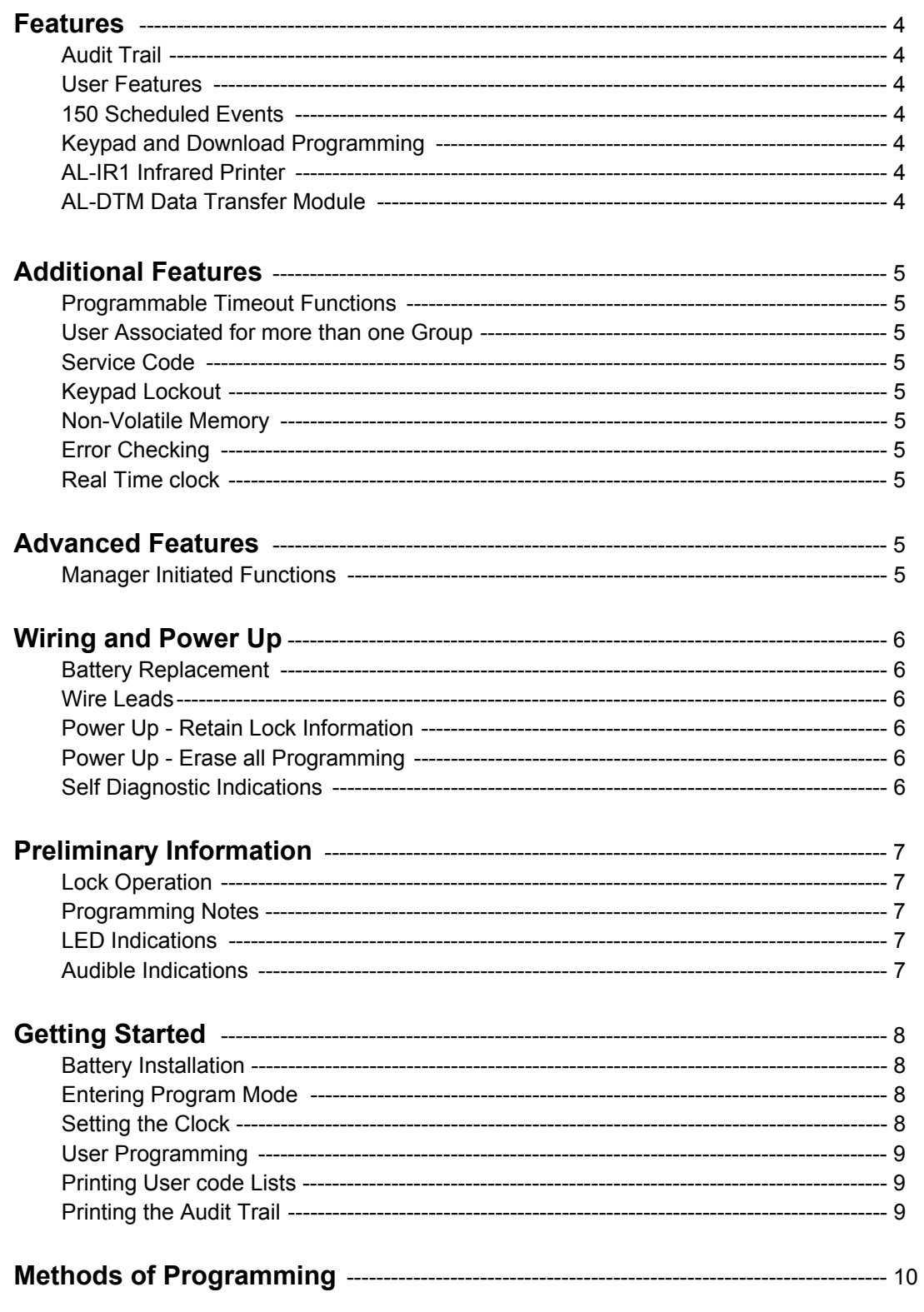

## **Table of Contents**

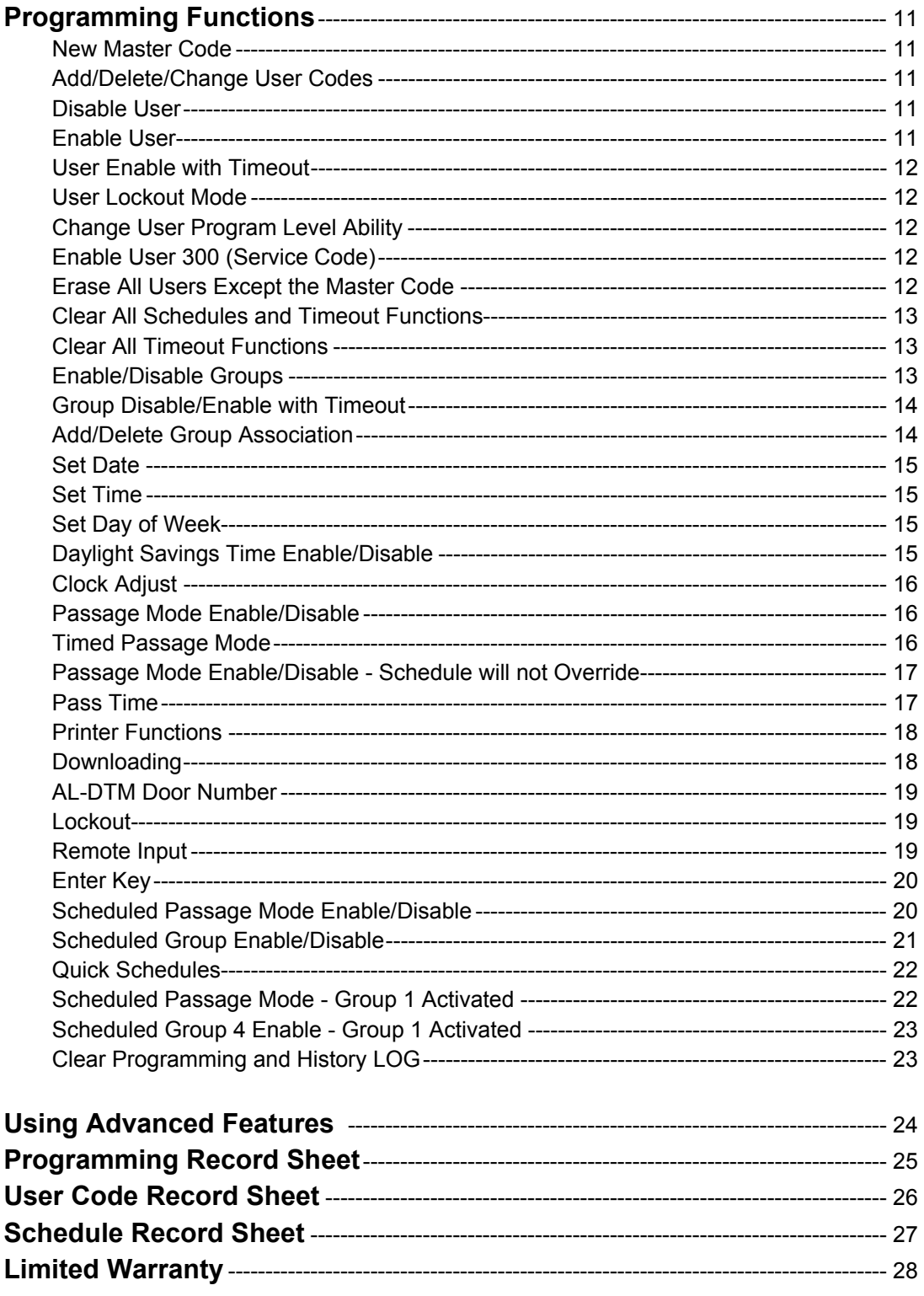

### **Features**

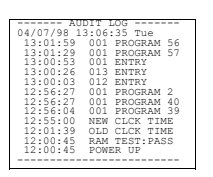

### **Audit Trail - 1000 Events**

- Time/Date Stamped Log of all Entries
- Logs program mode changes
- View Audit Trail:
	- Print using the AL-IR1 hand-held printer Upload using Alarm Lock's DL-WINDOWS Software Use Alarm Locks AL-DTM to upload multiple lock logs.

### **User Features**

- 200 User Codes
- Master, Manager, Supervisor and Basic User Codes
- 3, 4, 5 or 6 digit User Codes
- Service Code (One-Time-Only Code)
- User Lockout Mode Total user lockout except User 1 code
- 4 User Groups

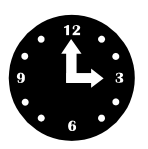

### **150 Scheduled Events**

- Programmed to Unlock/Lock
- Disable/Enable Users
- 4 "Quick Schedules" allows programming of the 4 most common time schedules in one step

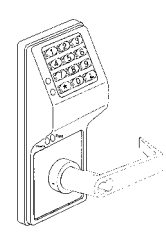

### **Keypad and Download Programming**

All programming may be done from the keypad, or from a PC, using Alarm Lock's DL-Windows Software.

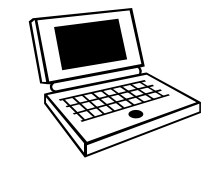

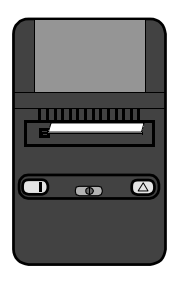

### **AL-IR1 Infrared Printer**

Optional hand-held infrared printer may be used to print the Audit Trail and User Code List.

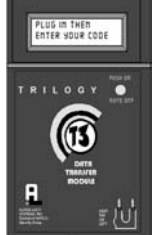

### **AL-DTM Data Transfer Module**

Optional Data Transfer Module. Use Alarm Lockís AL-DTM to easily transfer program data between locks and a PC running DL-WINDOWS software (version 2.93 or later). Easily transfer Audit Trail from multiple locks and then view or print each Audit Trail from a computer.

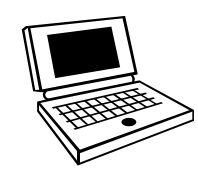

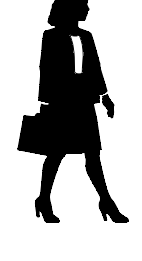

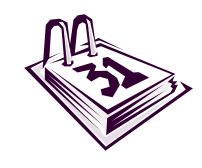

4

### **Additional Features**

#### **Programmable Timeout Functions**

Timeout functions allow enabling/disabling users and enabling passage mode for a time period without requiring the user to return to the lock.

#### **Users Associated for more than one group**

Note: If a user is associated with more than one group, all associated groups would have to be disabled before the user is disabled.

### **Service Code**

User number 300 is the service code. Once the service code is used, it is disabled. Function 9 is used to re-enable the service code.

#### **Keypad Lockout**

Programmable number of attempts before keypad lockout. Programmable lockout time.

#### **Non-Volatile Memory**

All programming is stored in non-volatile memory.

#### **Error Checking**

Extensive keypad program error checking reduces likelihood of programming error.

#### **Real Time Clock**

Real time clock allows logging of events to within one second accuracy. Unique feature (Functions 43/44) allows speeding up or slowing down the clock providing long term accuracy of the clock functions to within 3 minutes per year.

### **Advanced Features**

### **Group 1 Member puts lock in Passage Mode Feature (88 & 89)**

Lock remains locked—until Group 1 manager arrives.

**1.** Use Function 88 to set an *Open Time Window.* The lock will unlock (Passage Mode) when any Group 1 Member enters a code.

**2.** Use Function 89 to set the time to close the window. **Note:** Passage Mode will have to be disabled each night using Function 46 or schedule Function 73.

**Example:** Open window at 7:00AM using function 88, Close Window at 8:30AM using function 89.

Lock will unlock when a member of group 1 enters their code between 7:00AM and 8:30AM. If no group 1 member arrives between 7:00AM and 8:30AM, the lock will stay locked all day.

### **Group 1 Member Enables Group 4 Users (92 & 93)**

*This feature requires Group 4 users to wait outside until a Group 1 manager arrives to enable their codes.*

**1.** Use Function 92 to set the time to open the window allowing any group 1 member to enable group 4. **2.** Use Function 93 to set the time to close the window. **Note:** Group 4 will have to be disabled each night using Function 17 or schedule Function 82. **Example:** Open window at 7:00AM using Function 92, close window at 8:30AM using Function 93.Group 4 will be enabled when a member of group 1 enters their code between 7:00AM and 8:30AM (group 4 users will have to wait outside until a manager arrives to enable their codes. If a manager does not arrive between 7:00AM and 8:30AM, group 4 is not enabled.

## **Wiring and Power Up**

### **Battery Replacement**

When a valid code is entered and the batteries are weak the lock LED will light amber, and the sounder will sound for 4 seconds. The DL2800 uses 5 AA-size 1.5 volt alkaline batteries. The lock will function with weak batteries; however be sure to replace the batteries as soon as possible.

Remove the screw at the bottom of the housing and remove the cover. Remove battery box and replace all 5 batteries quickly - within 2 minutes. **Note:** Do not press any buttons while replacing the batteries (unless existing lock programming is to be erased). Pressing any key will remove the voltage that is required to keep the system clock and Audit Trail.

### **Wire Leads for DL2800 Models**

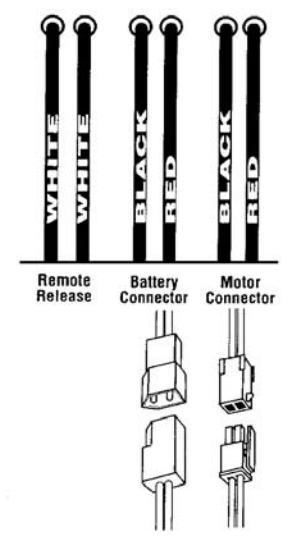

### **Power-Up - Retain Lock Programming**

(Audit Trail and Clock Settings lost)

1. Disconnect the battery box.

2. Press any key to insure the locks capacitor is fully discharged.

- 3. Re-connect battery box (lock will give 3 short beeps).
- 4. **Do not press any keys for 10 seconds**.

5. After the 10 second period the LED will flash red 6 times and 6 beeps will sound.

The lock is now ready for use. Program is loaded from non-volatile memory. Set the clock using functions 38, 39 and 40.

### **Power-Up - Erase All Programming**

(Factory Default will be loaded)

- 1. Disconnect the battery box.
- 2. Press any key to insure locks capacitor is fully discharged.
- 3. Re-connect the battery box (lock will give 3 short beeps).
- 4. **Press any key within 5 sec after hearing the 3 beeps**.

5. A series of 12 slow beeps will be heard followed by 20 seconds of silence, followed by 6 fast beeps.

All programming has been erased and the lock is now ready for use.

**Note:** All lock programming can also be erased by entering Function 99.

### **Self Diagnostic Indications**

Various system tests are performed at power up and during operation of the lock.

**Steady 4 Second Sounder with a Yellow LED indication every time a user code is entered** - indicates a Low Battery Condition.

**Continuous Series of Beeps** - indicates the lock detected a system fault which would not allow any part of the system to operate. Ensure batteries are good.

**Sequence of 7 Beeps Repeated 4 Times with a Yellow LED indication, every time a user code is entered**  indicates a non-fatal memory or clock error has been detected. Under this condition, unexpected operation is possible. Do not mistake the low battery indication as a memory or clock error.

## **Preliminary Information**

### **Lock Operation**

**Important:** Before attempting to program any codes or functions, Note the following:

- While the lever or knob may be rotated at any time, the latch will not be engaged to unlock the door unless a valid code has been entered.
- When a valid code is entered, the lock will unlock immediately and remain unlocked for about 5 seconds (or longer, if reprogrammed by functions 52 and 53).

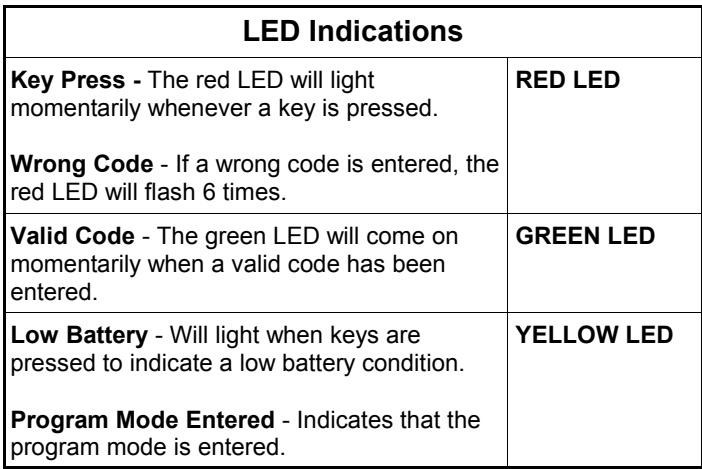

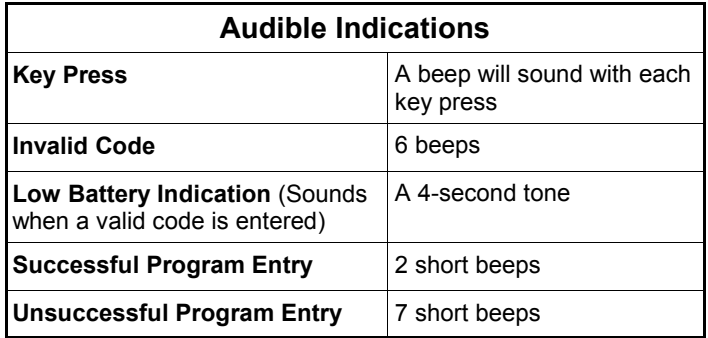

### **Programming - Notes**

#### **NOTE:**

Following a Power Up, Function 1 (New Master Code) must be accessed before any other programming function is permitted.

It is recommended that all programming be prepared in advance using the **DL2800 Programming Sheets** for reference while programming (see User Code and Schedule Recording sheets at the back of this manual), then be secured when finished.

#### **PROGRAM LEVELS**

You must have the programming authority level **equal** to the authority level required to access a programming function. Programming authority levels can have a value of 1, 2, 3, 4 or M. A programming authority level of M (Master) is associated with the Master Code and cannot be associated with any other user. **Note:** Having a Program Authority Level of 3 does not allow access to programming Functions with required authority levels of 1, 2 or 4.

### **MASTER, MANAGER, SUPERVISOR AND BASIC CODES**

Program ability and Group association for most users can be modified through programming. To keep structure to the user codes, the following suggested hierarchy of codes is defaulted when adding codes using Program Function 2.

**Master Code - User 1:** Always enabled and can program all functions, can't be group associated

**Manager Codes - Users 2 - 6 (**Program Set Ability of 1, 2, & 3)**:** Can program all functions except functions relating to lock configuration, no default group association.

**Supervisor - User 7 - 11** (Program Level Ability of 1 & 2)**:** Can only program functions relating to day to day operation, no default group association.

**Basic Codes:** No program ability, default group association.

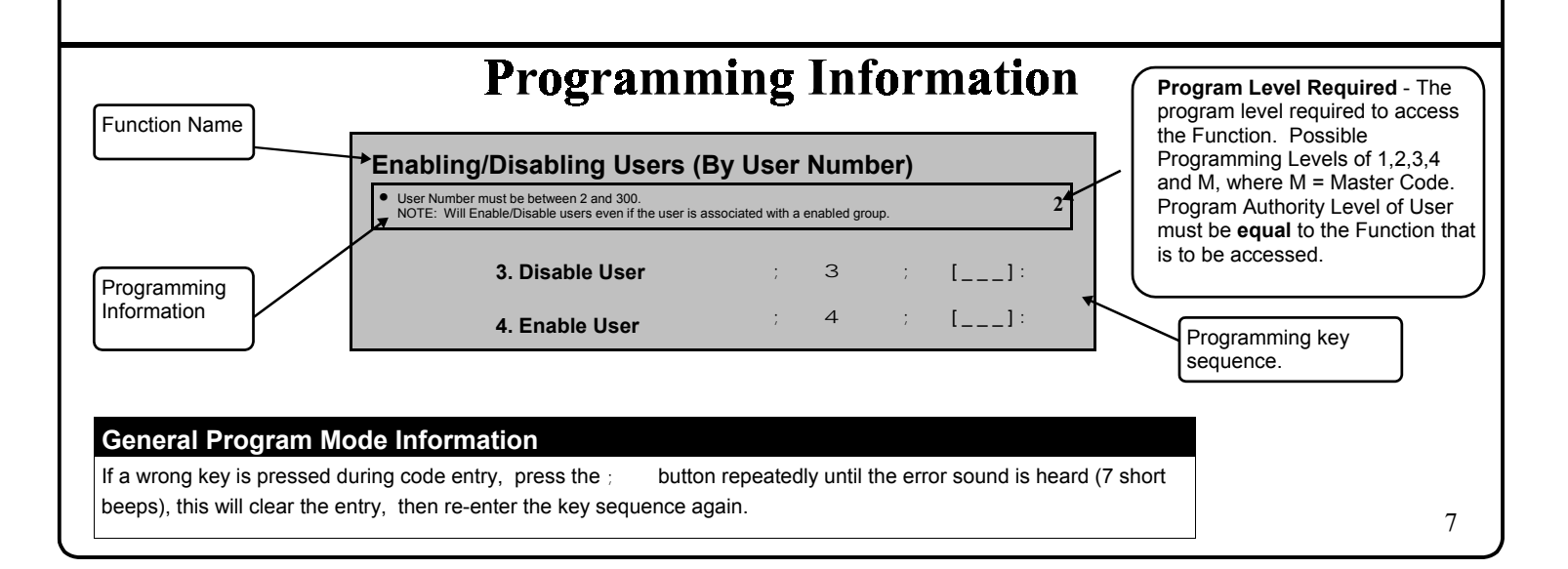

# **Getting Started**

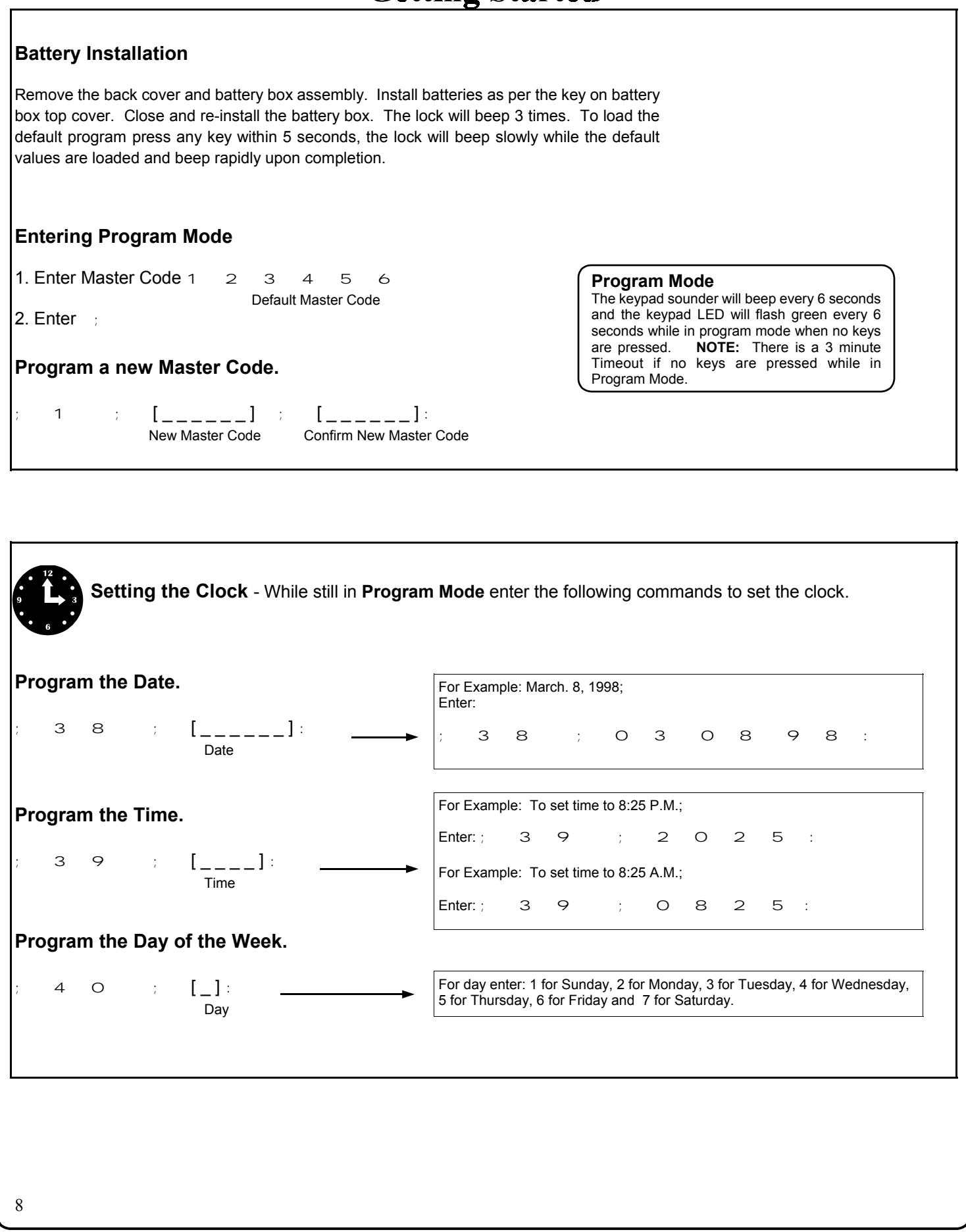

# **Getting Started**

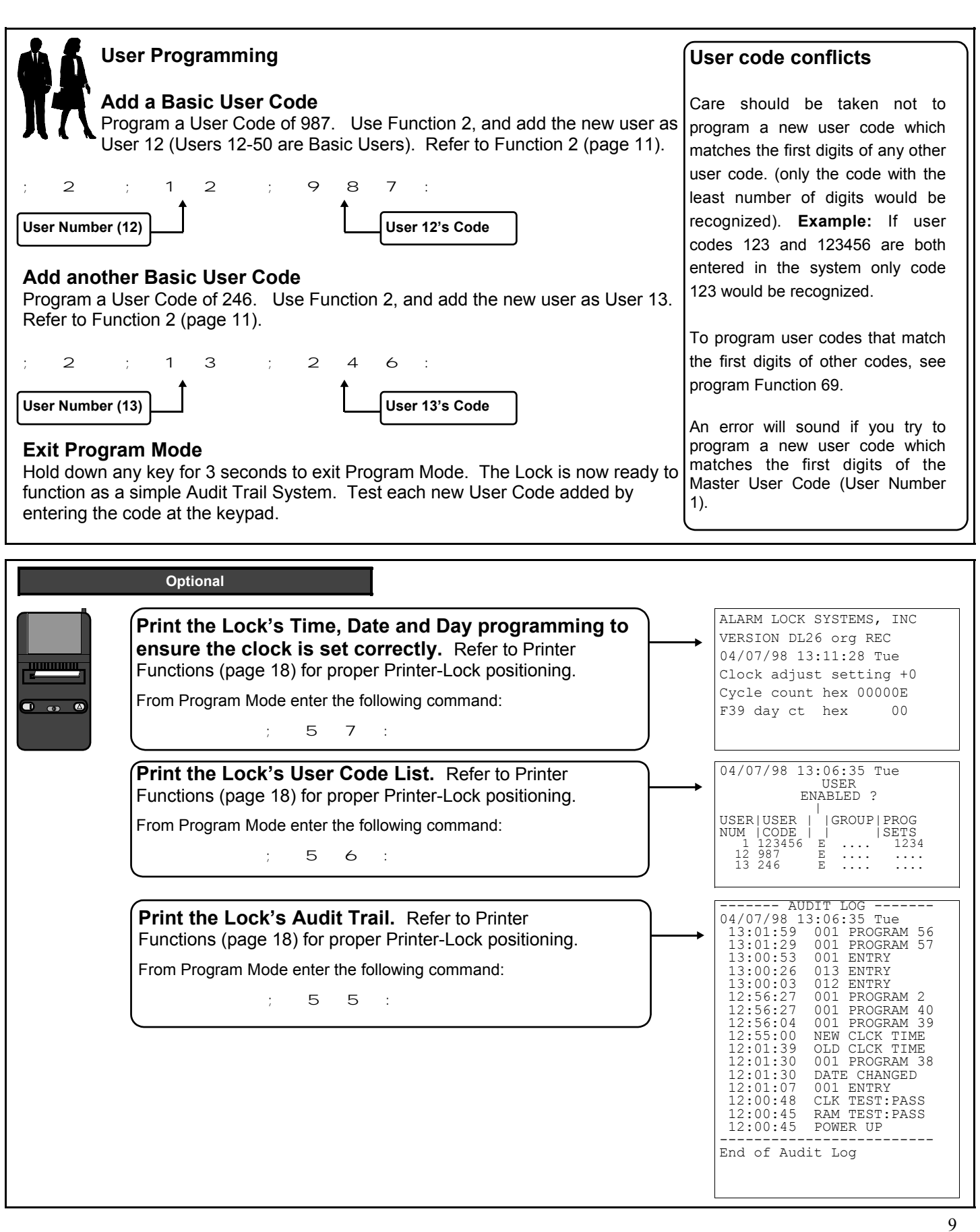

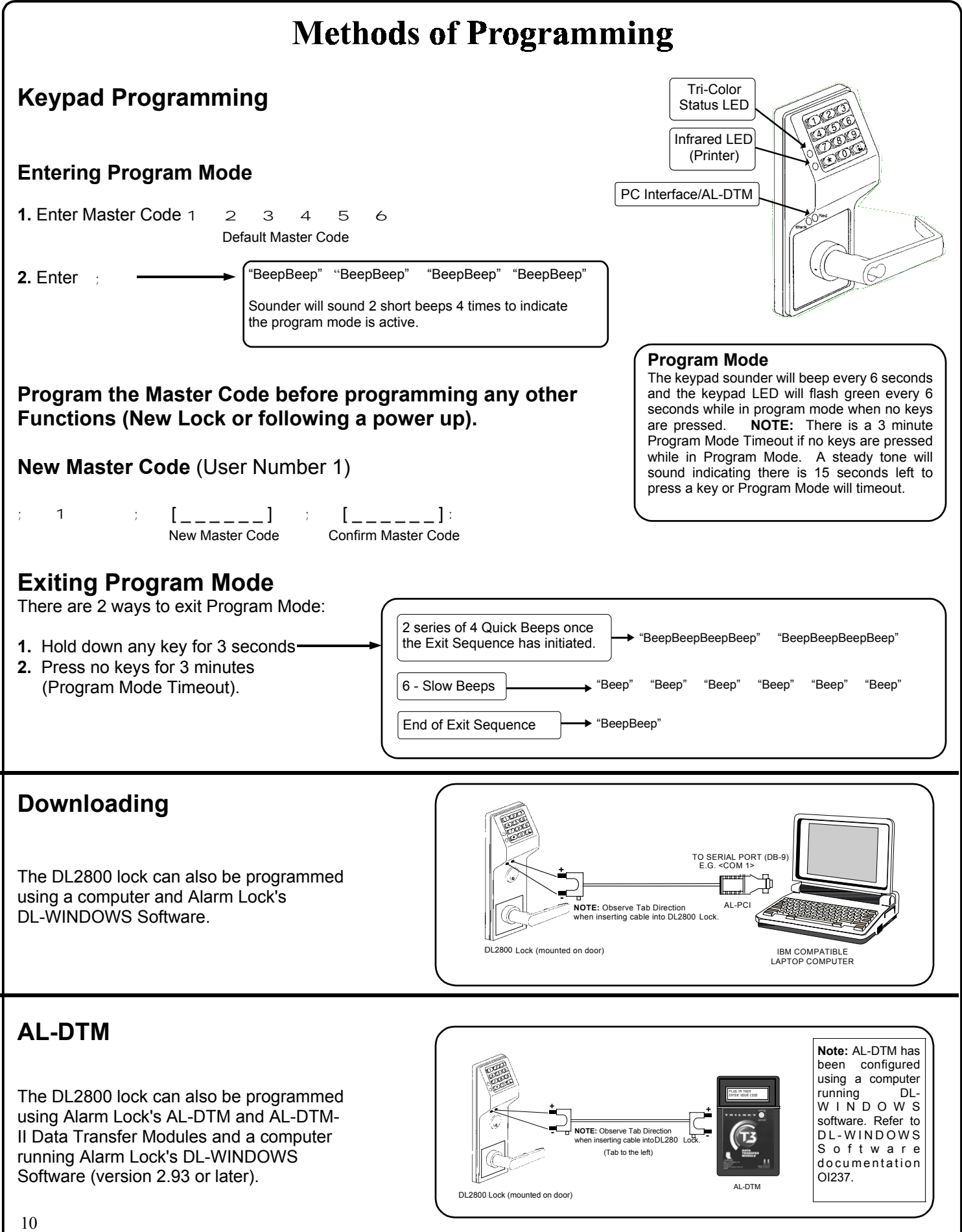

 $\{ ; \quad 1 \quad | \quad | \quad [-1, -1, -1] \quad | \quad | \quad [-1, -1, -1] \}$ 

 $\begin{array}{ccccccc} 2 & & \cdots & & [ \_ \_ \_ \end{array}$  ;  $\begin{array}{ccccccc} \_ & 1 & \_ \end{array}$  ;  $\begin{array}{ccccccc} \_ & 1 & \_ \end{array}$ 

**3**

**M**

#### **USERS**

#### **1. New Master Code** (User Number 1)

• Master Code must be 6 digits-only. **NOTE:** Following a power up, Function 1 (New Master Code), must be accessed before any other programming function is permitted.

### **2. Add/Delete/Change User Codes 2-200**

• User Number must be between 2 and 200.

- Number 299 reserved for DTM Code, and 300 for Service Code
- To delete a code, leave the User Code blank
- User Code must be 3-6 digits

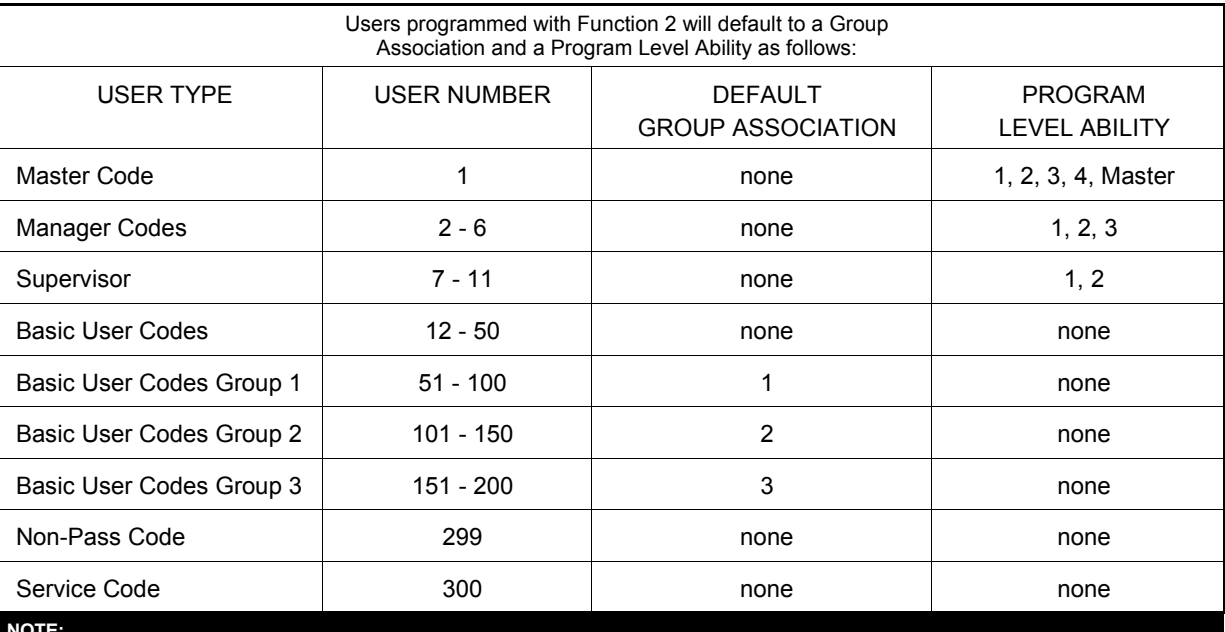

#### **NOTE:**

User 299 is a Non-Pass Code. This is the only code that will initiate data transfer with the AL-DTM. This code can be assigned program ability to allow printing the log to the handheld printer without allowing the user to pass through the door. This code may be used to record a guard's location in a building while "making his rounds", as this entry is logged in Audit Trail.

### **Enabling/Disabling Users (By User Number)**

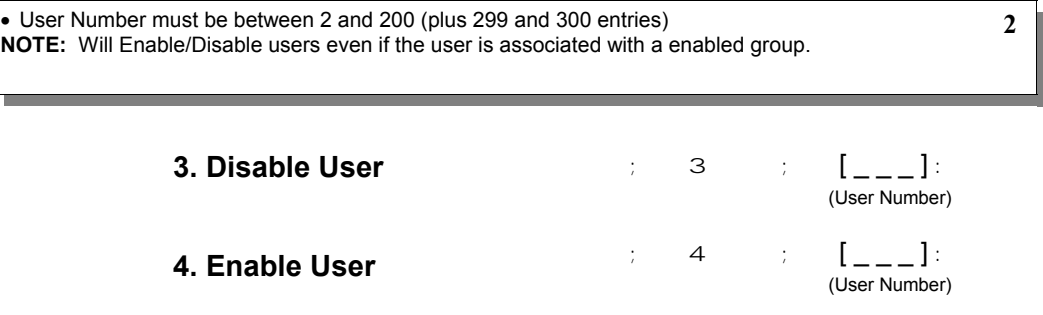

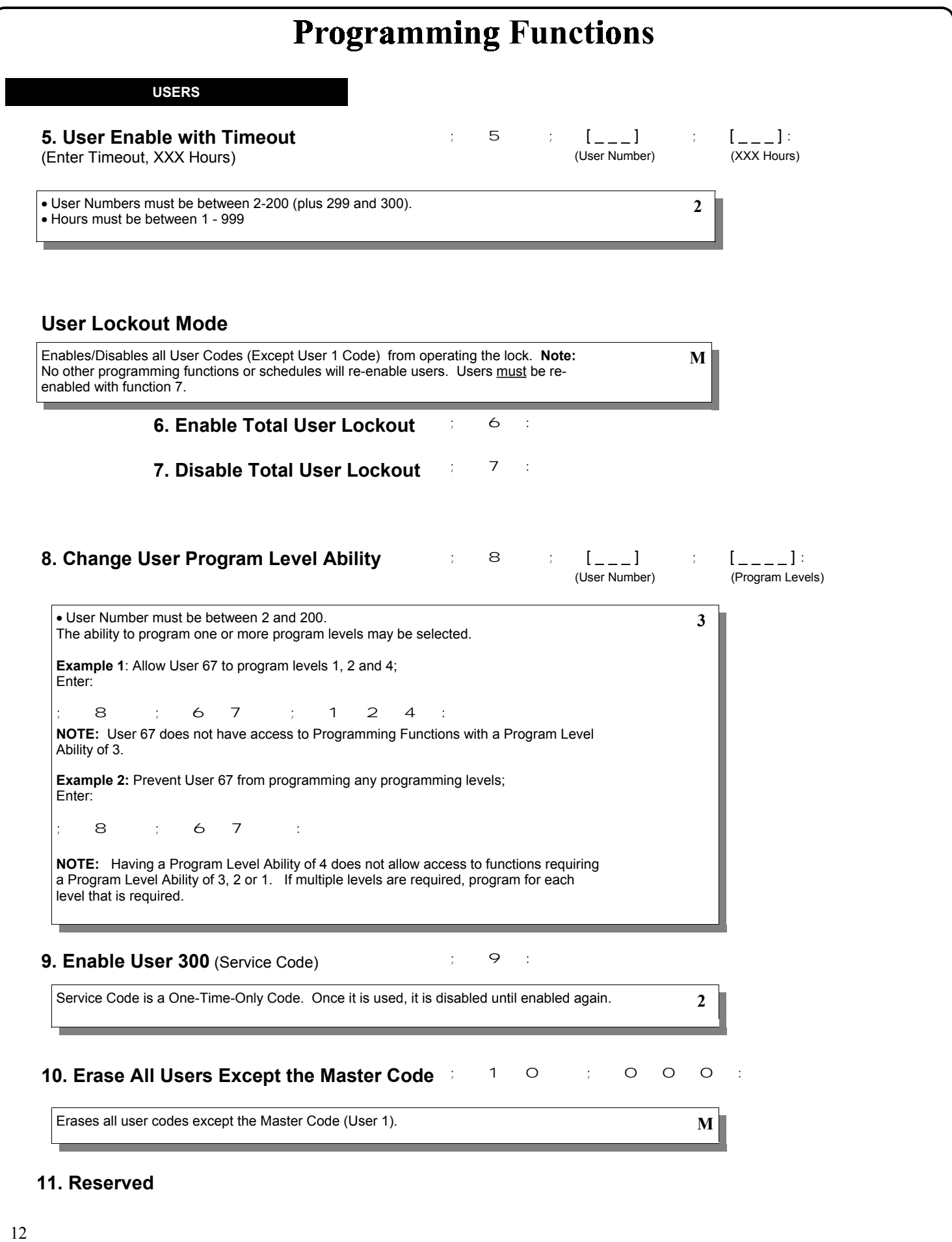

; 1 3 ; 0 0 0:

**3**

**3**

#### **CLEAR FUNCTIONS**

**12. Clear All Schedules and Timeout** (a)  $\begin{array}{ccccccccc}\n1 & 2 & 0 & 0 & 0\n\end{array}$ **Functions**

Clears all programmed *Schedules* and all *Timeout Functions*. Includes Schedule Functions 72 to 93. Includes Timeout Functions 5, 25 to 34 and Function 47. **NOTE:** Up to 4 Timeout Functions may be pending at any one time. An error beep will sound if more than 4 Timeout Functions are attempted to be programmed.

### **13. Clear All Timeout Functions**

Clears all programmed *Timeout Functions*. Includes functions 5, 25 to 34 and Function 47. **NOTE:** Only 4 Timeout Functions are allowed at any one time. An error beep will sound if more than 4 Timeout Functions are attempted to be programmed.

#### **GROUPS**

### **Enable/Disable Groups**

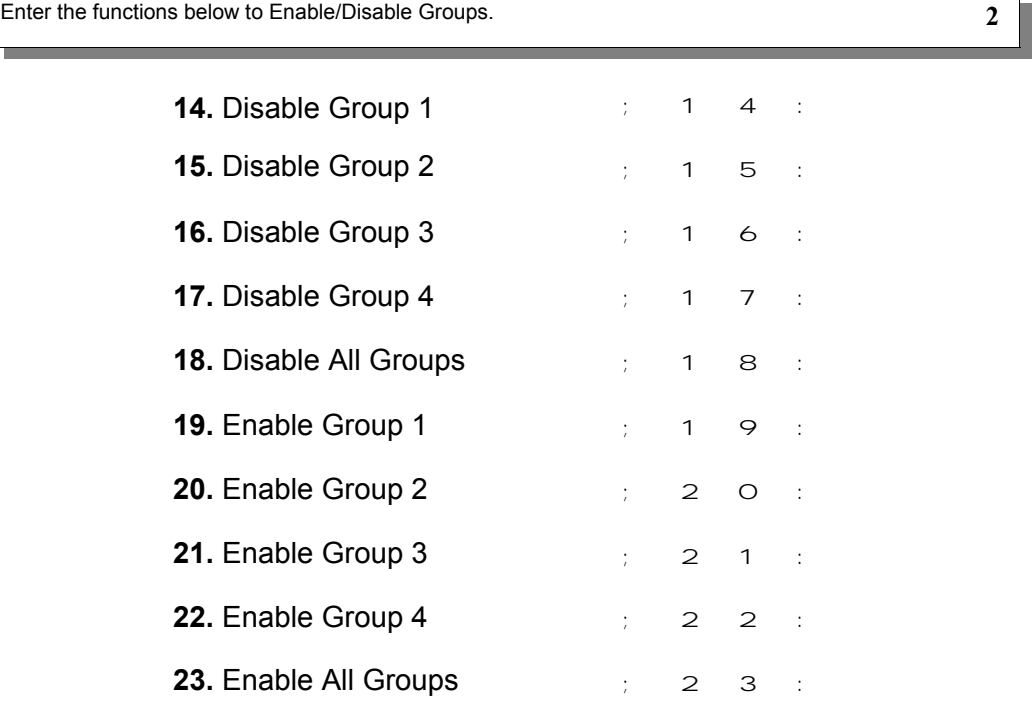

### **24. Reserved**

**GROUPS**

**NOTE:** Clear All Timeout Functions by entering Function 13.

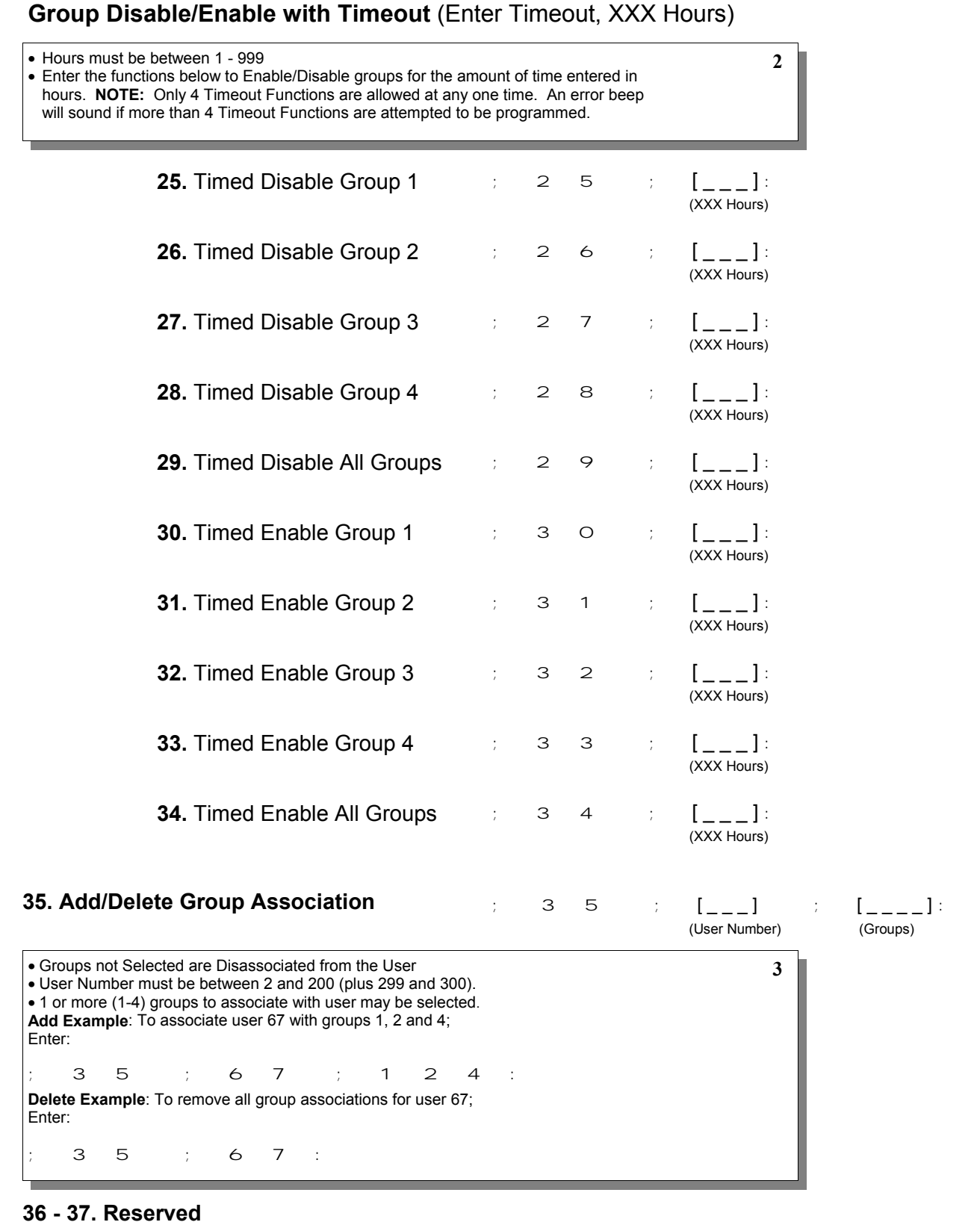

; 3 8 ;[ \_ \_ \_ \_ \_ \_ ] :

(Date)

**3**

**4**

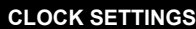

### **38. Set Date**

• Use month day year format - MMDDYY - single digit months and days are entered with a preceding zero. • Enter Only the last two digits of the year. **For Example:** March. 8, 1998; Enter: ; 3 8 ; 0 3 0 8 9 8 :

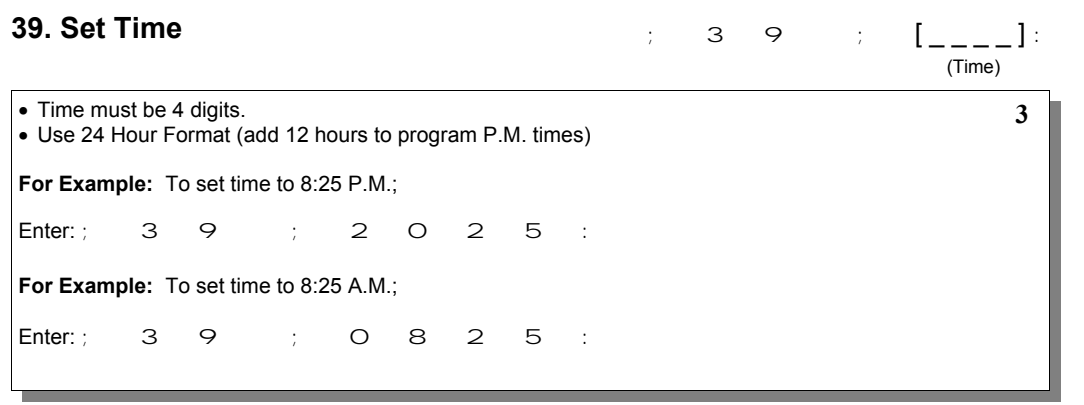

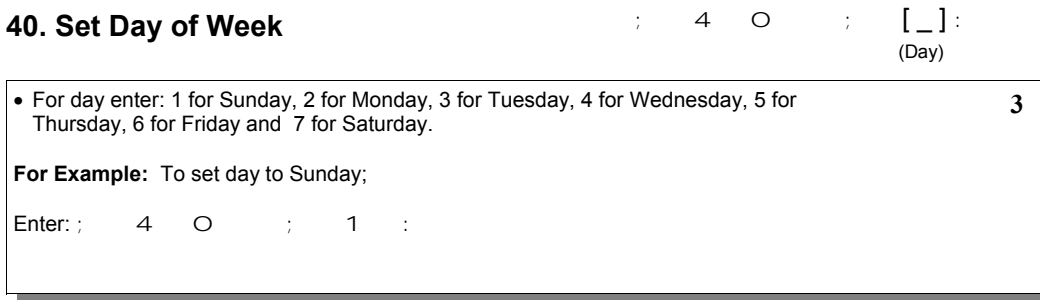

### **Daylight Savings Time Enable/Disable**

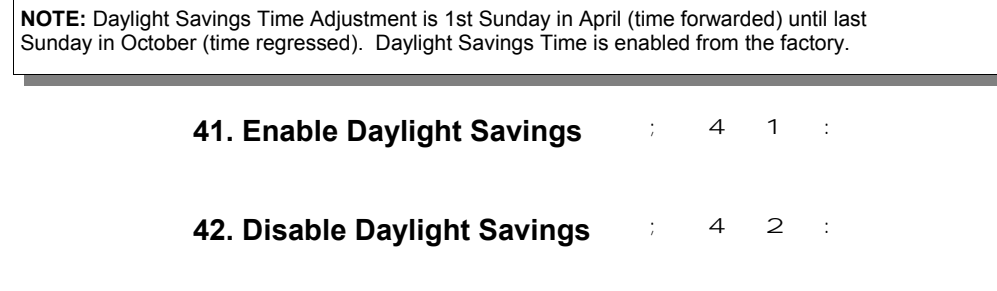

#### **CLOCK ADJUST**

### **Clock Adjust**

;  $4 \quad 3 \quad ; \quad [-\_]:$  (seconds) **43. Speed Up Clock** ; 4 4 ; [ \_ \_ ]: (seconds) **44. Slow Down Clock** • Number of seconds to Speed Up/Slow Down clock each day must be 0-55 seconds. Always consider the current setting when using this function. (Use of this function is not cumulative.) For example, if the clock needs to be sped up 10 seconds per day and the current setting is 10, program 20 seconds using Function 43. **Example 1**: Clock is losing 13 seconds every day, enter: ; 4 3 ; 1 3 :. This example assumes that the clock adjust setting was at the factory default of zero. Function 57 can be used to print the current clock adjust setting. **Example 2**: Clock is gaining 13 seconds every day, enter:  $; 44$  ; 1 3 :. This example assumes that the clock adjust setting was at the factory default of zero. Function 57 can be used to print the current clock adjust setting. **Example 3**: To set the clock adjust setting back to the factory default of zero, enter: ; 4 3 : or ; 4 4 : **4**

**PASSAGE MODE**

### **Passage Mode Enable/Disable - Schedule will Override**

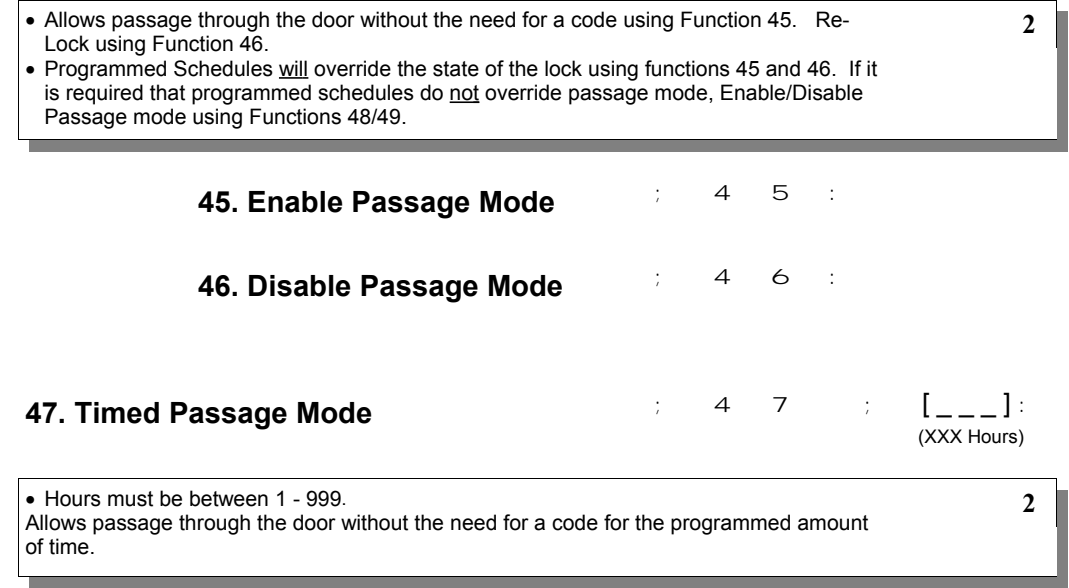

**PASSAGE MODE**

### **Passage Mode Enable/Disable - Schedule will not Override**

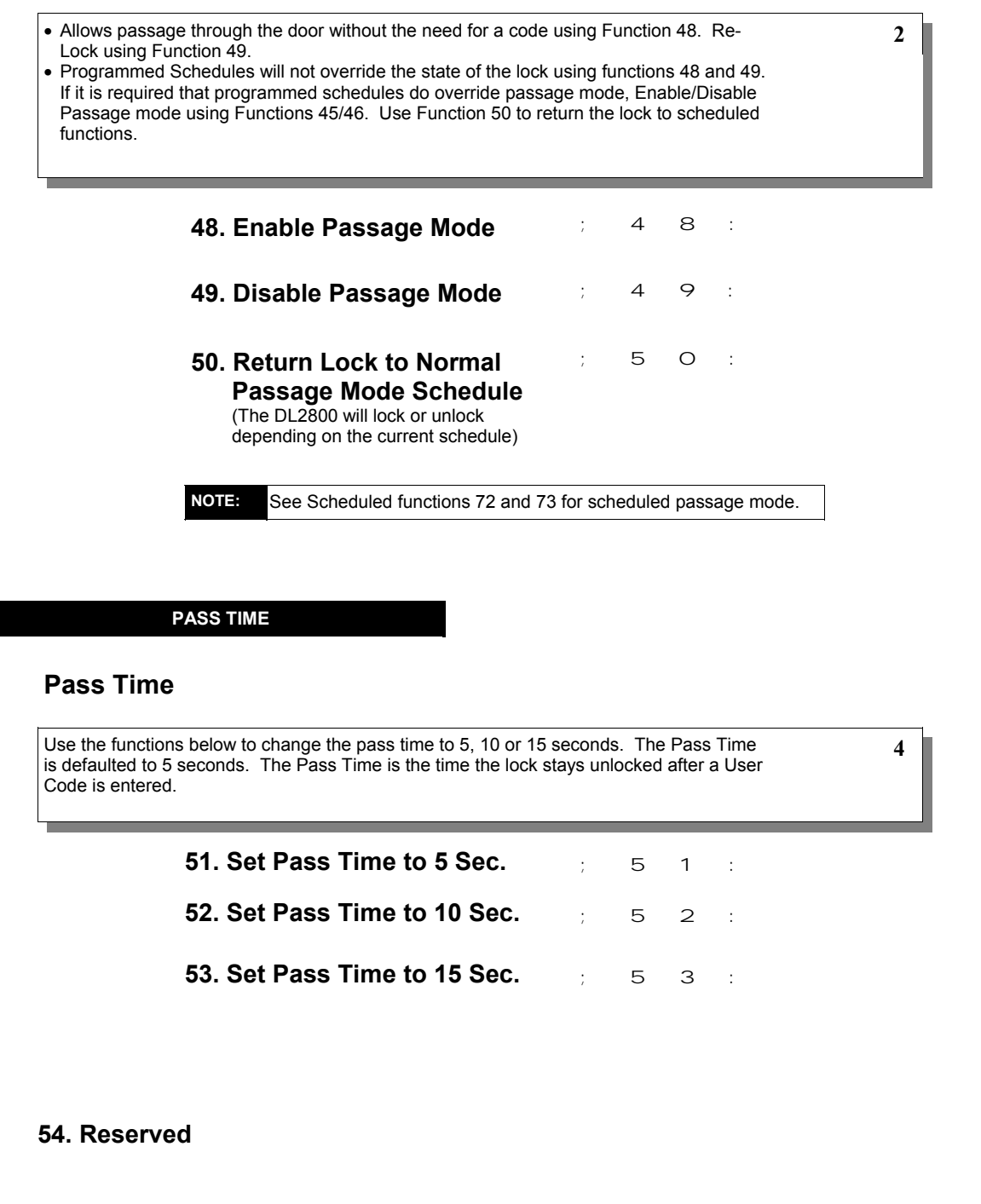

### **PRINTER**

Hold the printer's tab perpendicular to the Lock's infrared LED as shown in Figure 1 and Figure 2. If the printer has been idle for some time, press the paper feed button to wake up printer.

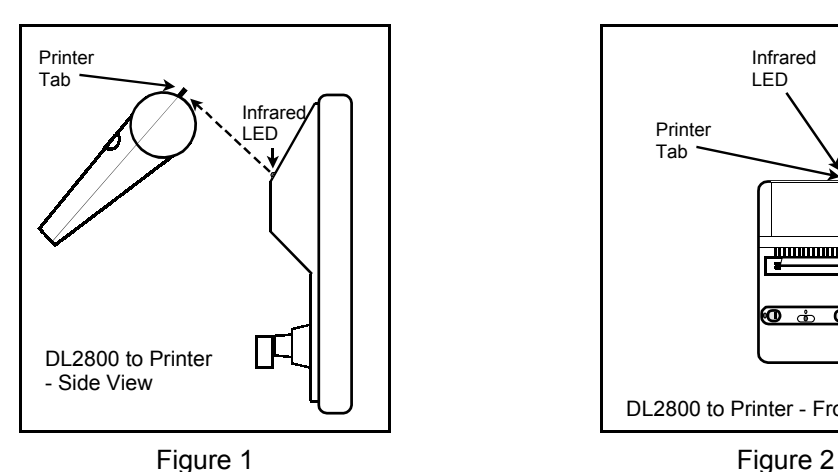

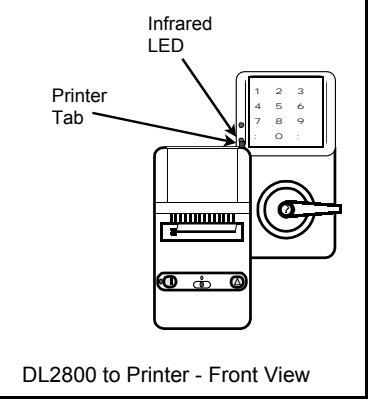

### **55. Print Audit Trail**

; 5 5 :

Hold the printer over the lock's infrared sensor as shown in Figure 1 and Figure 2. 20 events will print at a time; press 1 for more events, or 9 to quit. To abort printing, press any key for 3 Sec (Three short beeps will sound).

### **56. Print User Code List 1988 1988 1988 1988 1988 1988 1988 1988**

Hold the printer over the lock's infrared sensor as shown in Figure 1 and Figure 2. To abort printing, press any key for 3 Sec (Three short beeps will sound).

**57. Print Clock Settings and Software**  $\frac{1}{5}$  5 7 : **Version**

Hold the printer over the lock's infrared sensor as shown in Figure 1 and Figure 2.

**DOWNLOADING**

**58. Upload/Download PC Data 1988 1988 1988** 

For use with DL-WINDOWS software, refer to OI237. AL-PCI interface cable needed.

**3**

**1**

**3**

**1**

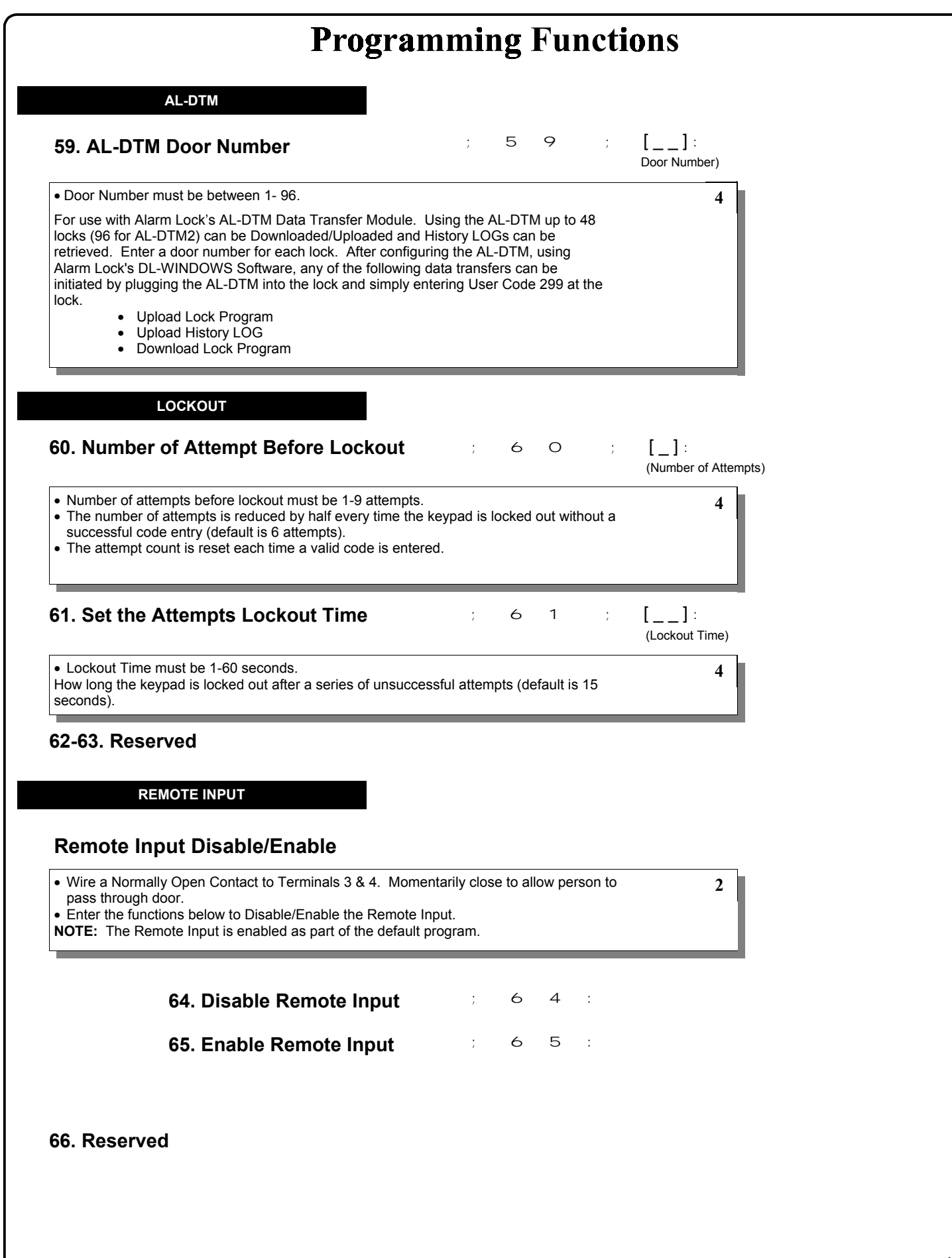

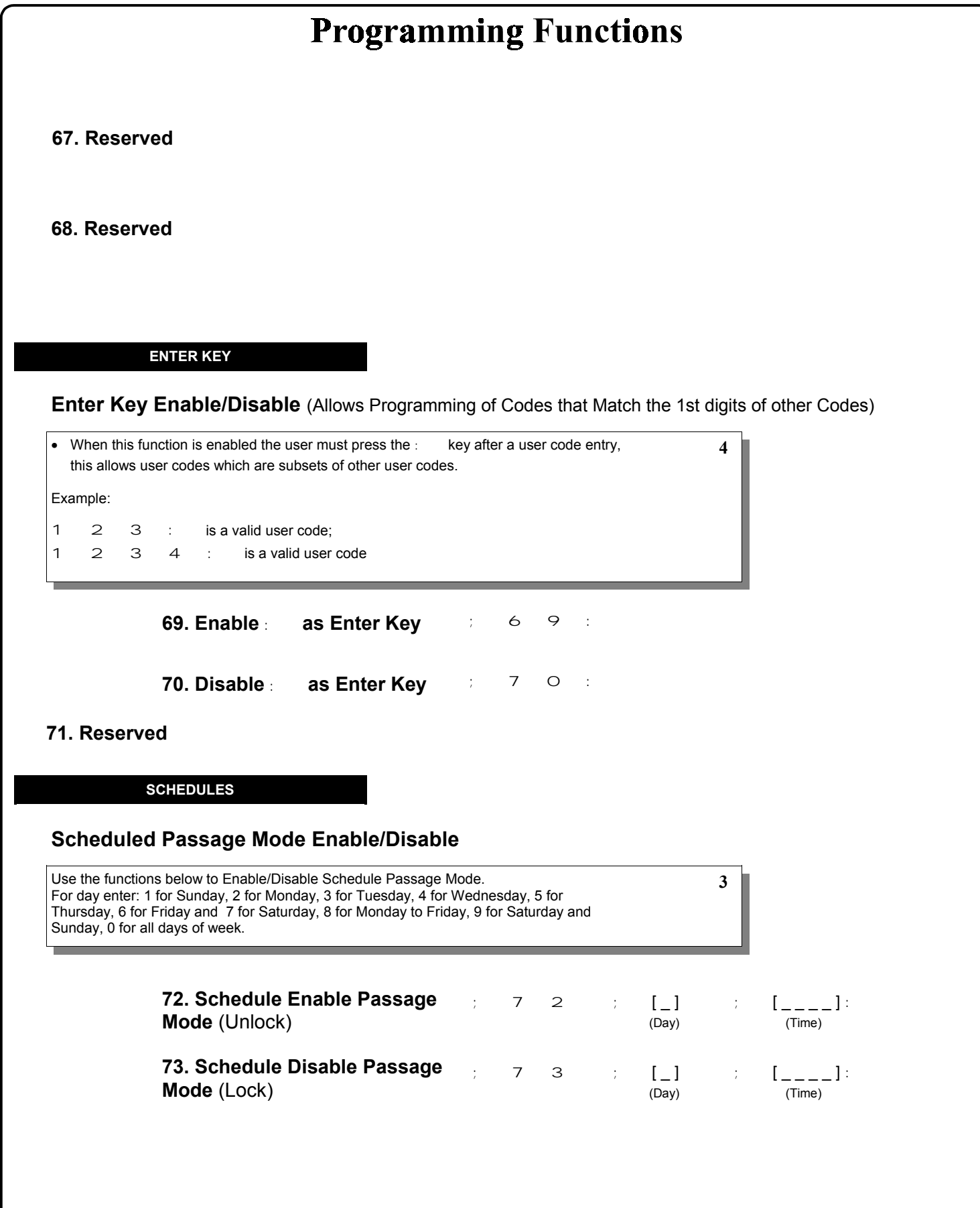

### **SCHEDULES**

Sunday, 0 for all days of week.

**NOTE:** Clear All Schedule and Timeout Functions by entering Function 12.

**3**

### **Scheduled Group Enable/Disable**

Use the functions below to Enable/Disable Groups at the time programmed. • For day enter: 1 for Sunday, 2 for Monday, 3 for Tuesday, 4 for Wednesday, 5 for Thursday, 6 for Friday and 7 for Saturday, 8 for Monday to Friday, 9 for Saturday and

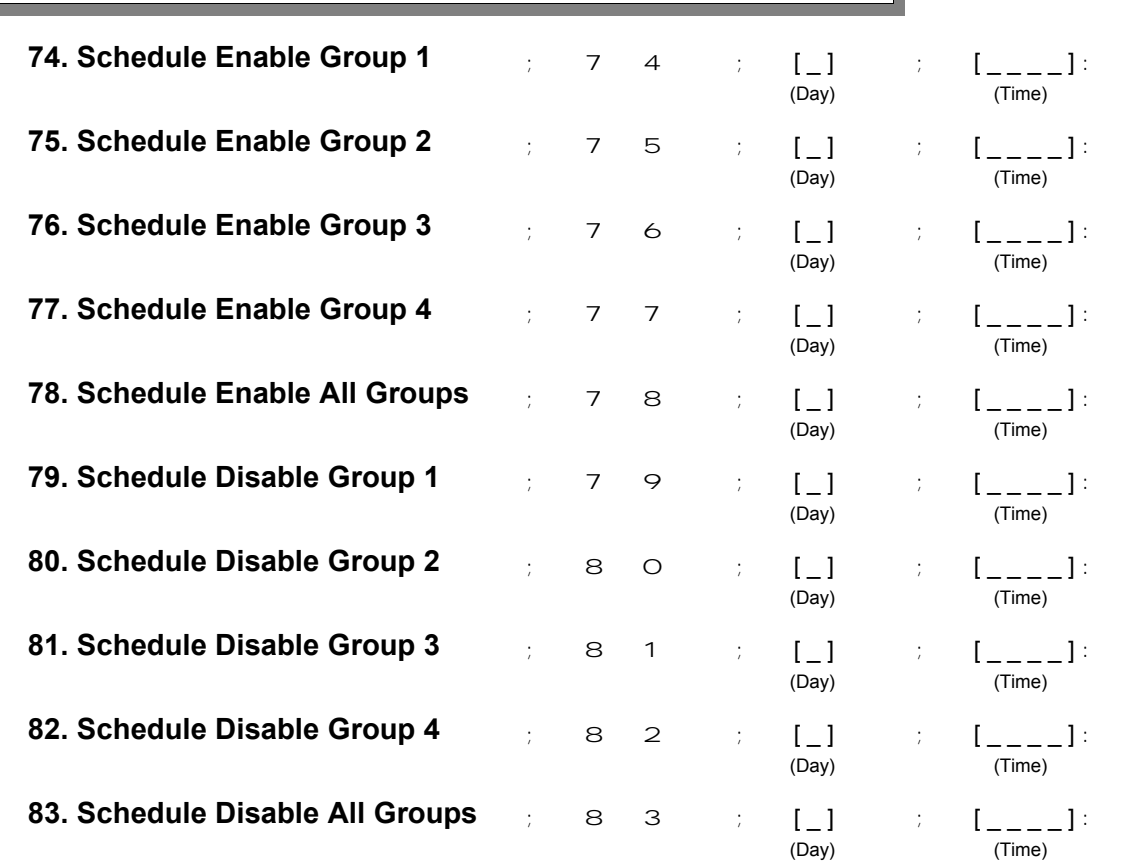

**3**

### **QUICK SCHEDULES**

### **Quick Schedules - Enable Group**

• Group number must be 1-4 Enter the number of the group that is to be enabled for the time specified for the Quick Schedules below:

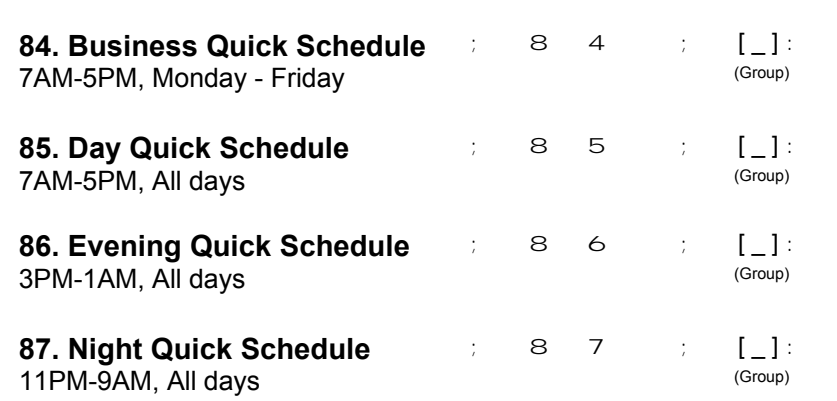

#### **SCHEDULES GROUP 1 ACTIVATED**

### **Scheduled Passage Mode** (Group 1 Activated)

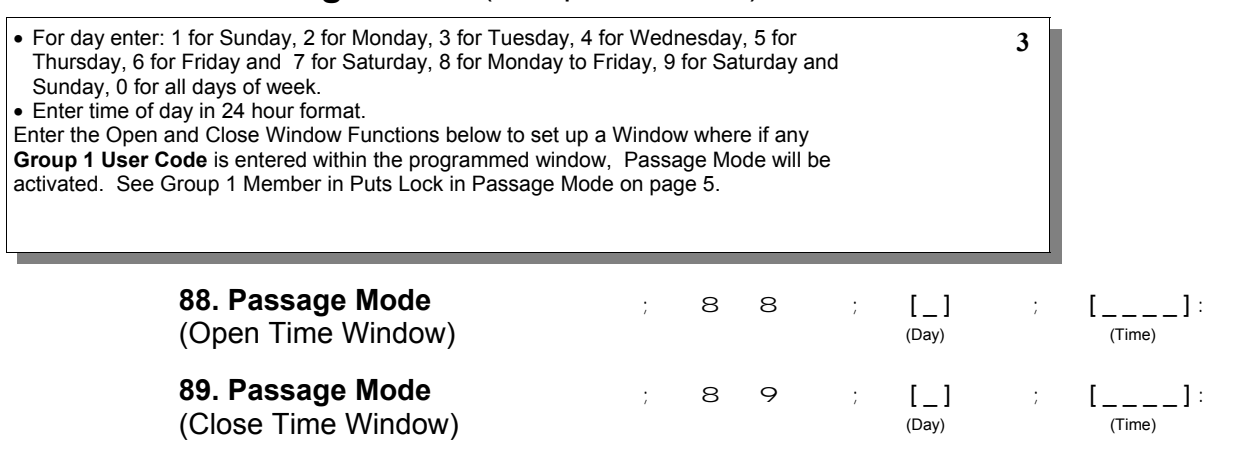

# **Programming Functions 90. Reserved 91. Reserved Scheduled Group 4 Enable** (Group 1 Activated) • For day enter: 1 for Sunday, 2 for Monday, 3 for Tuesday, 4 for Wednesday, 5 for **3** Thursday, 6 for Friday and 7 for Saturday, 8 for Monday to Friday, 9 for Saturday and Sunday, 0 for all days of week. • Enter time of day in 24 hour format. Enter the Open and Close Window Functions below to set up a Window where if any **Group 1 User Code** is entered within the programmed window Group 4 will be enabled. See Group 1 Member enables Group 4 Members on page 5. **92. Enable Group 4** ; 9 2 ; [\_] ; [\_\_\_\_]: (Open Time Window) (Day) (Time) **93. Enable Group 4** ; 9 3 ;  $\begin{bmatrix} 1 \\ \text{Day} \end{bmatrix}$  ;  $\begin{bmatrix} 1 \\ \text{Time} \end{bmatrix}$ : (Close Time Window) (Time) **94 - 98. ReservedCLEAR ALL PROGRAMMING AND HISTORY LOG 99. Clear All Lock Programming and**  $\qquad \qquad ; \qquad 9 \qquad 9 \qquad ; \qquad 0 \qquad 0 \qquad :$ **History LOG** Clears all programming and History LOG. **M**

# **Using Advanced Features**

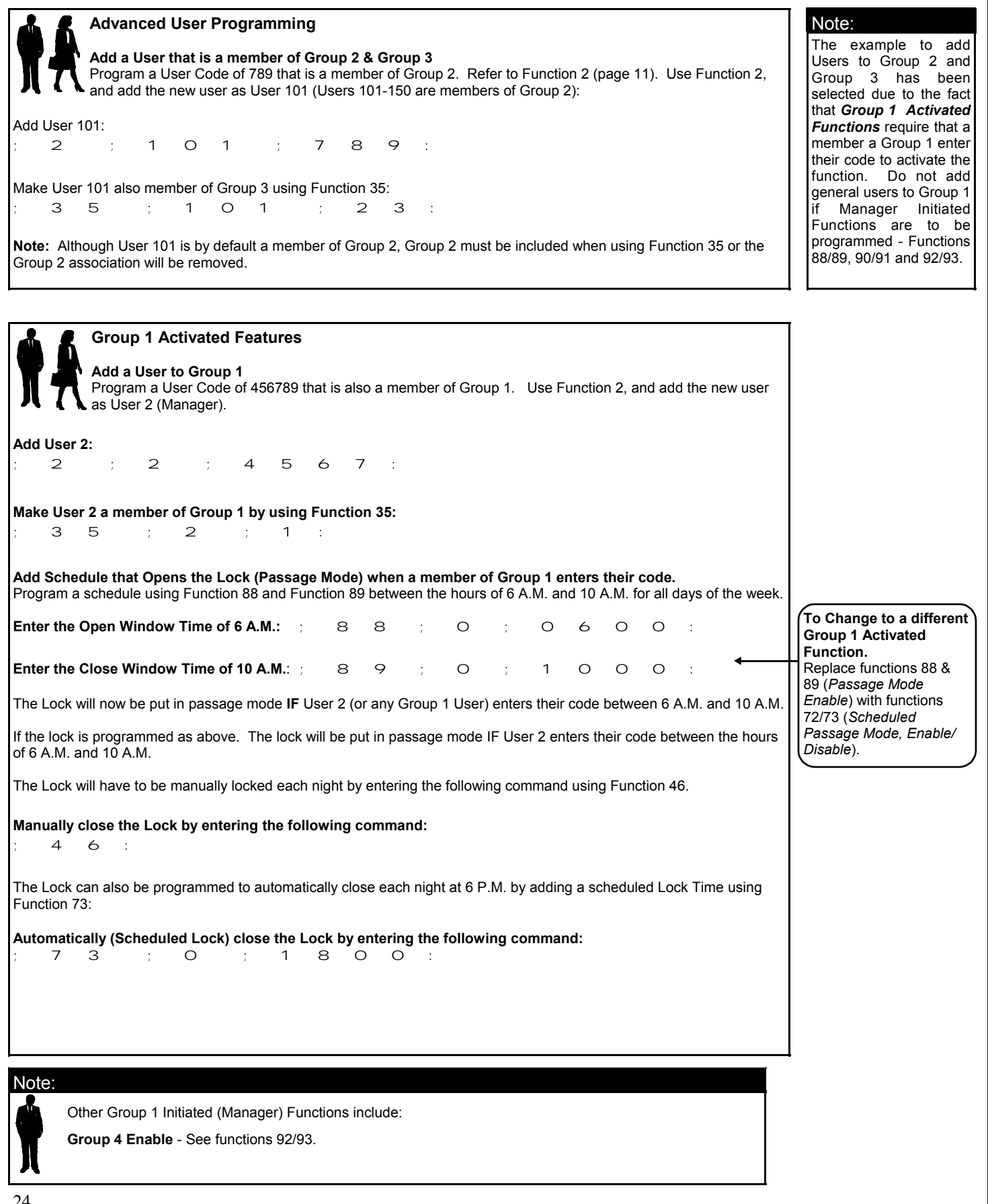

# **Programming Record Sheet**

Default Values are shown in parentheses.

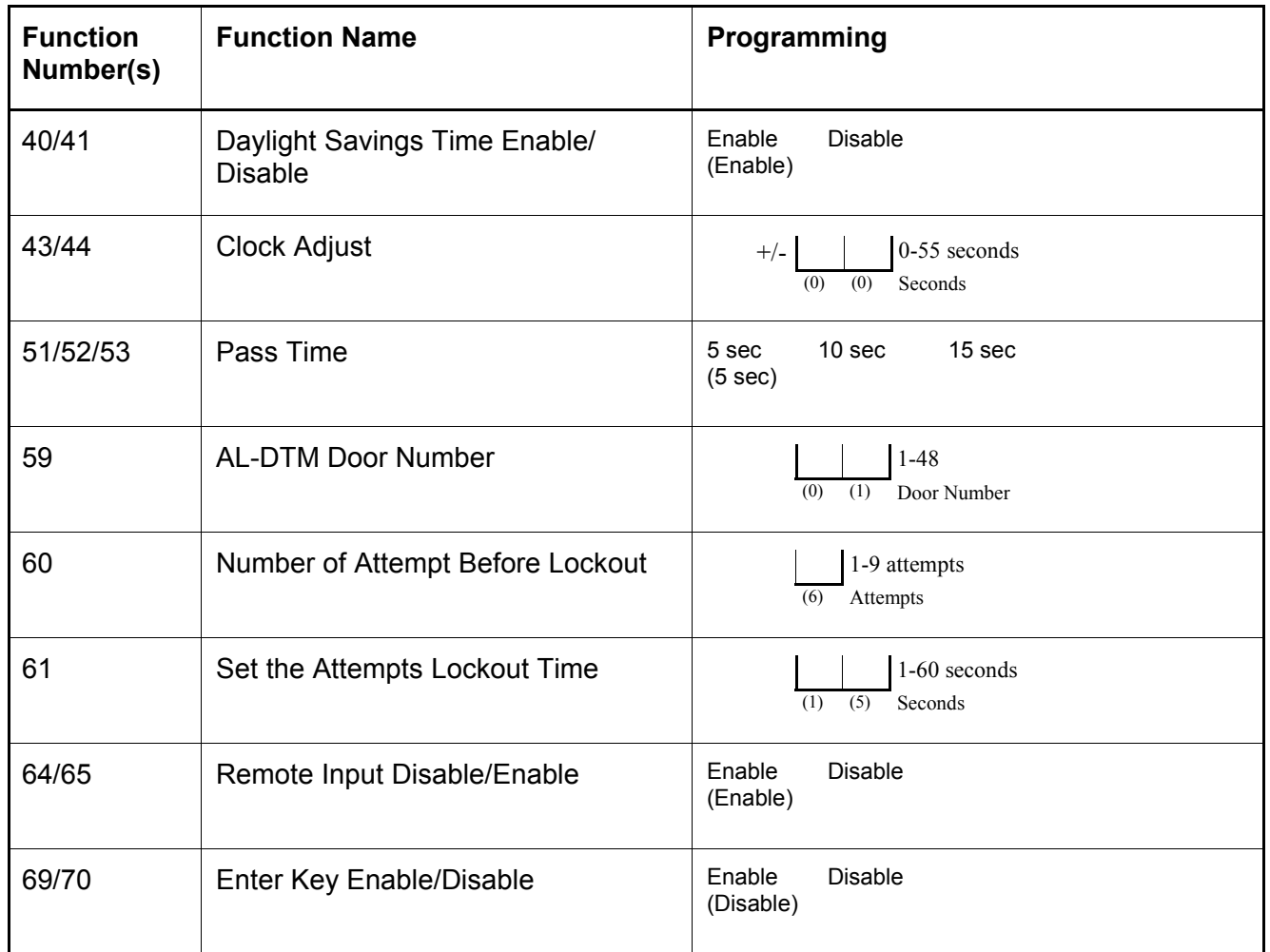

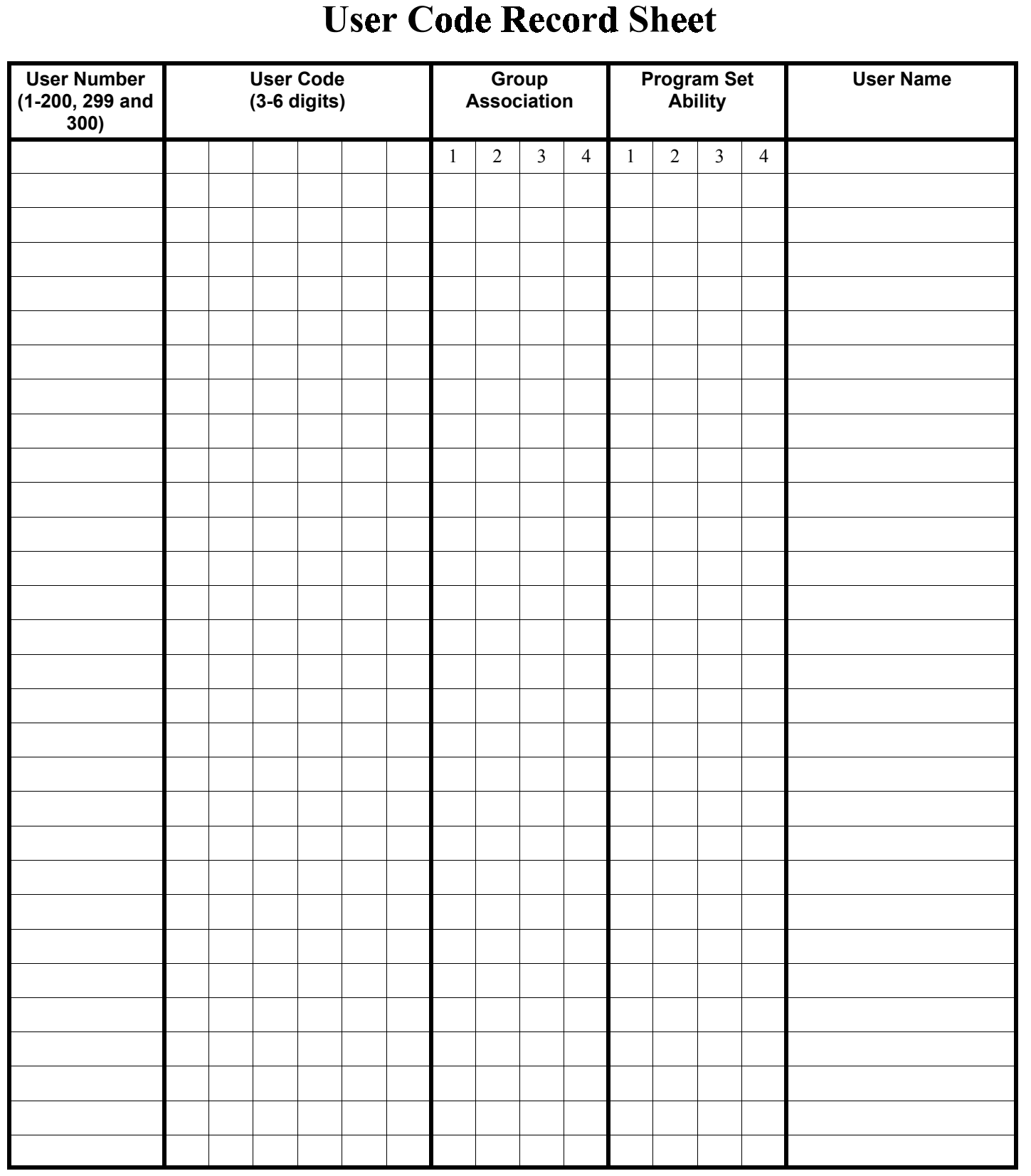

### **Note:**

For a complete list of user codes obtain a print out from either the remote printer (Program Function 56) or using the DL-WINDOWS Downloading Software.

## **Schedule Record Sheet**

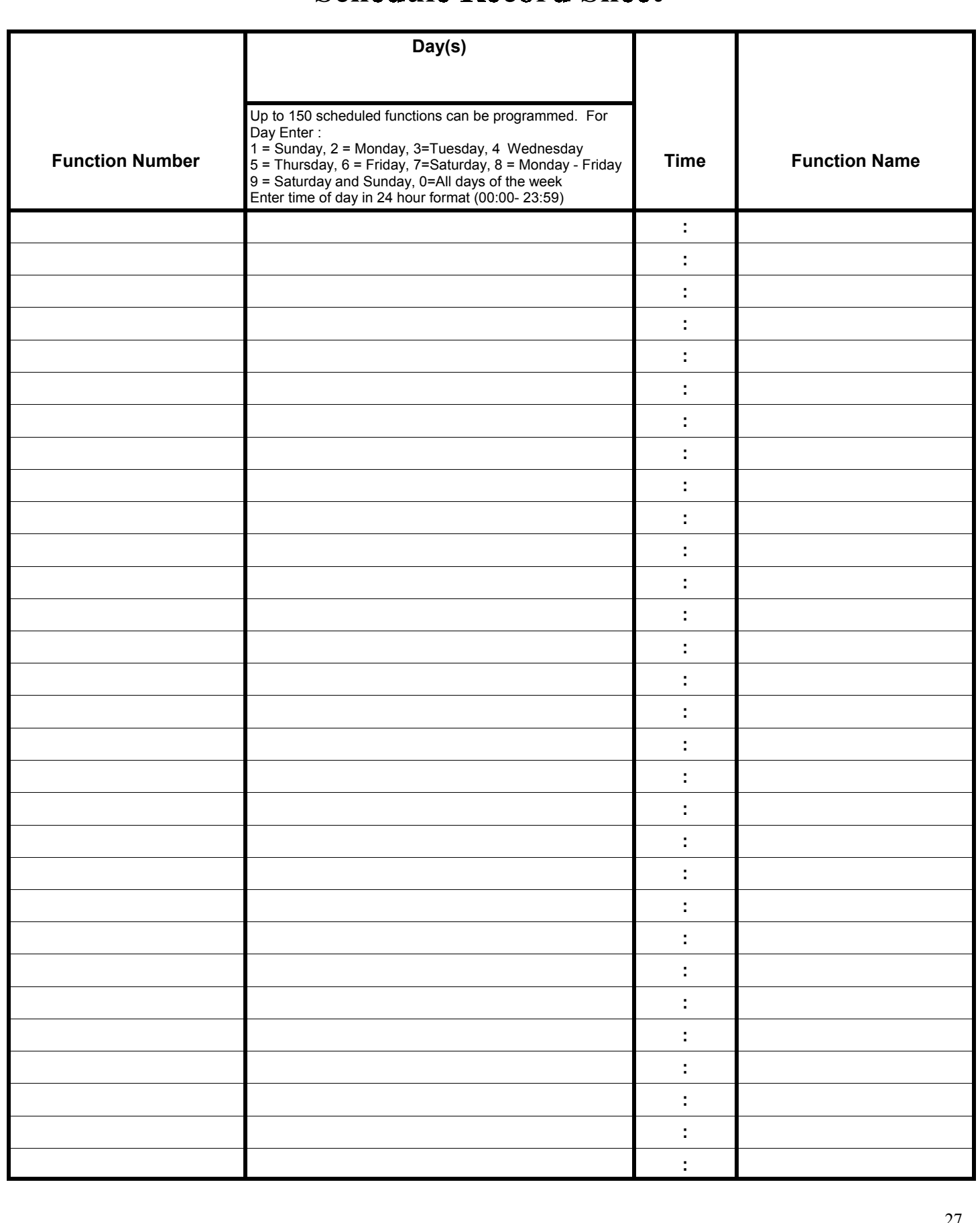

### **ALARM LOCK LIMITED WARRANTY**

ALARM LOCK SYSTEMS, INC. (ALARM LOCK) warrants its products to be free from manufacturing defects in materials and workmanship for twelve months following the date of manufacture. ALARM LOCK will, within said period, at its option, repair or replace any product failing to operate correctly without charge to the original purchaser or user.

This warranty shall not apply to any equipment, or any part thereof, which has been repaired by others, improperly installed, improperly used, abused, altered, damaged, subjected to acts of God, or on which any serial numbers have been altered, defaced or removed. Seller will not be responsible for any dismantling or reinstallation charges.

THERE ARE NO WARRANTIES, EXPRESS OR IMPLIED, WHICH EXTEND BEYOND THE DESCRIPTION ON THE FACE HEREOF. THERE IS NO EXPRESS OR IMPLIED WARRANTY OF MERCHANTABILITY OR A WARRANTY OF FITNESS FOR A PARTICULAR PURPOSE. ADDITIONALLY, THIS WARRANTY IS IN LIEU OF ALL OTHER OBLIGATIONS OR LIABILITIES ON THE PART OF ALARM LOCK.

Any action for breach of warranty, including but not limited to any implied warranty of merchantability, must be brought within the six months following the end of the warranty period. IN NO CASE SHALL ALARM LOCK BE LIABLE TO ANYONE FOR ANY CONSEQUENTIAL OR INCIDENTAL DAMAGES FOR BREACH OF THIS OR ANY OTHER WARRANTY, EXPRESS OR IMPLIED, EVEN IF THE LOSS OR DAMAGE IS CAUSED BY THE SELLER'S OWN NEGLIGENCE OR FAULT.

In case of defect, contact the security professional who installed and maintains your security system. In order to exercise the warranty, the product must be returned by the security professional, shipping costs prepaid and insured to ALARM LOCK. After repair or replacement, ALARM LOCK assumes the cost of returning products under warranty. ALARM LOCK shall have no obligation under this warranty, or otherwise, if the product has been repaired by others, improperly installed, improperly used, abused, altered, damaged, subjected to accident, nuisance, flood, fire or acts of God, or on which any serial numbers have been altered, defaced or removed. ALARM LOCK will not be responsible for any dismantling, reassembly or reinstallation charges.

This warranty contains the entire warranty. It is the sole warranty and any prior agreements or representations, whether oral or written, are either merged herein or are expressly cancelled. ALARM LOCK neither assumes, nor authorizes any other person purporting to act on its behalf to modify, to change, or to assume for it, any other warranty or liability concerning its products.

In no event shall ALARM LOCK be liable for an amount in excess of ALARM LOCK's original selling price of the product, for any loss or damage, whether direct, indirect, incidental, consequential, or otherwise arising out of any failure of the product. Seller's warranty, as hereinabove set forth, shall not be enlarged, diminished or affected by and no obligation or liability shall arise or grow out of Seller's rendering of technical advice or service in connection with Buyer's order of the goods furnished hereunder.

ALARM LOCK RECOMMENDS THAT THE ENTIRE SYSTEM BE COMPLETELY TESTED WEEKLY.

Warning: Despite frequent testing, and due to, but not limited to, any or all of the following; criminal tampering, electrical or communications disruption, it is possible for the system to fail to perform as expected. ALARM LOCK does not represent that the product/system may not be compromised or circumvented; or that the product or system will prevent any personal injury or property loss by burglary, robbery, fire or otherwise; nor that the product or system will in all cases provide adequate warning or protection. A properly installed and maintained alarm may only reduce risk of burglary, robbery, fire or otherwise but it is not insurance or a guarantee that these events will not occur. CONSEQUENTLY, SELLER SHALL HAVE NO LIABILITY FOR ANY PERSONAL INJURY, PROPERTY DAMAGE, OR OTHER LOSS BASED ON A CLAIM THE PRODUCT FAILED TO GIVE WARNING. Therefore, the installer should in turn advise the consumer to take any and all precautions for his or her safety including, but not limited to, fleeing the premises and allig police or fire department, in order to mitigate the possibilities of harm and/or damage.

ALARM LOCK is not an insurer of either the property or safety of the user's family or employees, and limits its liability for any loss or damage including incidental or consequential damages to ALARM LOCK's original selling price of the product regardless of the cause of such loss or damage.

Some states do not allow limitations on how long an implied warranty lasts or do not allow the exclusion or limitation of incidental or consequential damages, or differentiate in their treatment of limitations of liability for ordinary or gross negligence, so the above limitations or exclusions may not apply to you. This Warranty gives you specific legal rights and you may also have other rights which vary from state to state.

Free Manuals Download Website [http://myh66.com](http://myh66.com/) [http://usermanuals.us](http://usermanuals.us/) [http://www.somanuals.com](http://www.somanuals.com/) [http://www.4manuals.cc](http://www.4manuals.cc/) [http://www.manual-lib.com](http://www.manual-lib.com/) [http://www.404manual.com](http://www.404manual.com/) [http://www.luxmanual.com](http://www.luxmanual.com/) [http://aubethermostatmanual.com](http://aubethermostatmanual.com/) Golf course search by state [http://golfingnear.com](http://www.golfingnear.com/)

Email search by domain

[http://emailbydomain.com](http://emailbydomain.com/) Auto manuals search

[http://auto.somanuals.com](http://auto.somanuals.com/) TV manuals search

[http://tv.somanuals.com](http://tv.somanuals.com/)